## **FCC E-Label Information**

A. Images of the E-label screen are provided below:

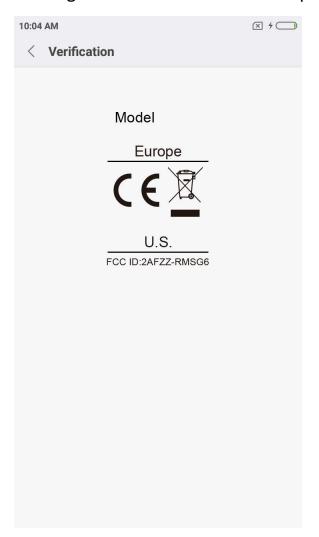

**B.** Access to the required information on the E-label
Users are able to access the information in no more than three steps in a device's menu.

The actual steps are: Settings > About Phone > Verification